## ABB Terra AC mit SEMScharging verbinden

*© LEVION Technologies GmbH Gadollaplatz 1 A-8010 Graz ATU69160819 425792s - Landesgericht Graz*

*Alle Rechte vorbehalten.*

*Änderungen im Sinne der technischen Weiterentwicklung vorbehalten. Angaben erfolgen ohne Gewähr.*

Kein Teil der technischen Anleitung darf in irgendeiner Form ohne Genehmigung von LEVION Technologies GmbH reproduziert oder *unter Verwendung elektronischer Systeme verarbeitet, vervielfältigt oder verbreitet* werden. Erklärend wird festgehalten, dass die jeweils aktuelle technische Anleitungen unter [https://support.levion.at](https://support.levion.at/) einsehbar ist.

A Durch das Verbinden der ABB Terra AC Ladestation mit SEMScharging ist die Steuerung der Ladestation via SEM, der **ChargerSync-App sowie dem ChargerSync Charging Service nicht mehr möglich.**

**Eine Authentifizierung mittels RFID-Ladekarten ist zwingend erforderlich, da sonst die Ladung nicht zugeordnet werden kann.**

**Voraussetzungen** TerraConfig Account, welcher von LEVION Technologies GmbH ausgestellt wurde.

Dieser kann via Ticket oder E-Mail angefordert werden.

Ticket: **[LEVION](https://support.levion.at/) Support** Mail: [support@levion.at](mailto:support@levion.at)

Seriennummer und Pin der zu verbindenden Ladestationen

Vollständig eingerichtete und getestete Ladestation laut folgender Anleitung: E [Einrichtung](https://levion.atlassian.net/wiki/spaces/SEMS/pages/77267379) einer ABB Terra AC

1. **Installieren der App "TerraConfig 2.0" aus dem Google Play Store (Android) oder App Store (iOS)**

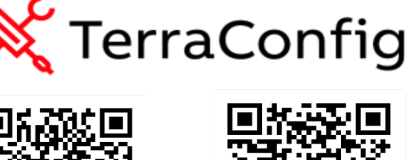

.......<br>Google Plav

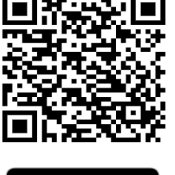

Laden im<br>App Store

2. **Mit den von LEVION ausgestellten Zugangsdaten in der App "TerraConfig 2.0" anmelden**

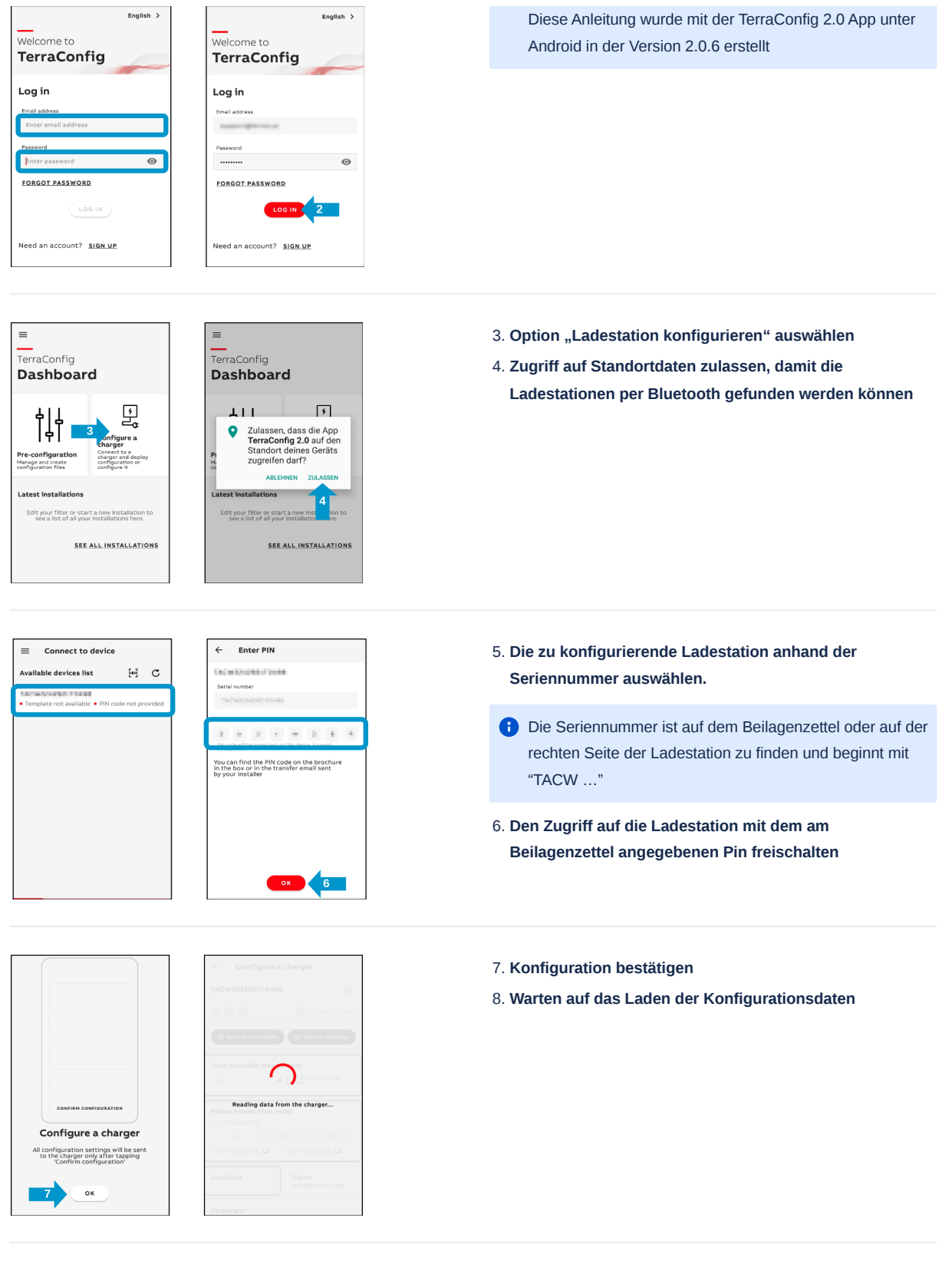

- 9. **In die Einstellungen für "Freies Laden" wechseln**
- 10. **Freies Laden deaktivieren**
- 11. **Einstellungen speichern**

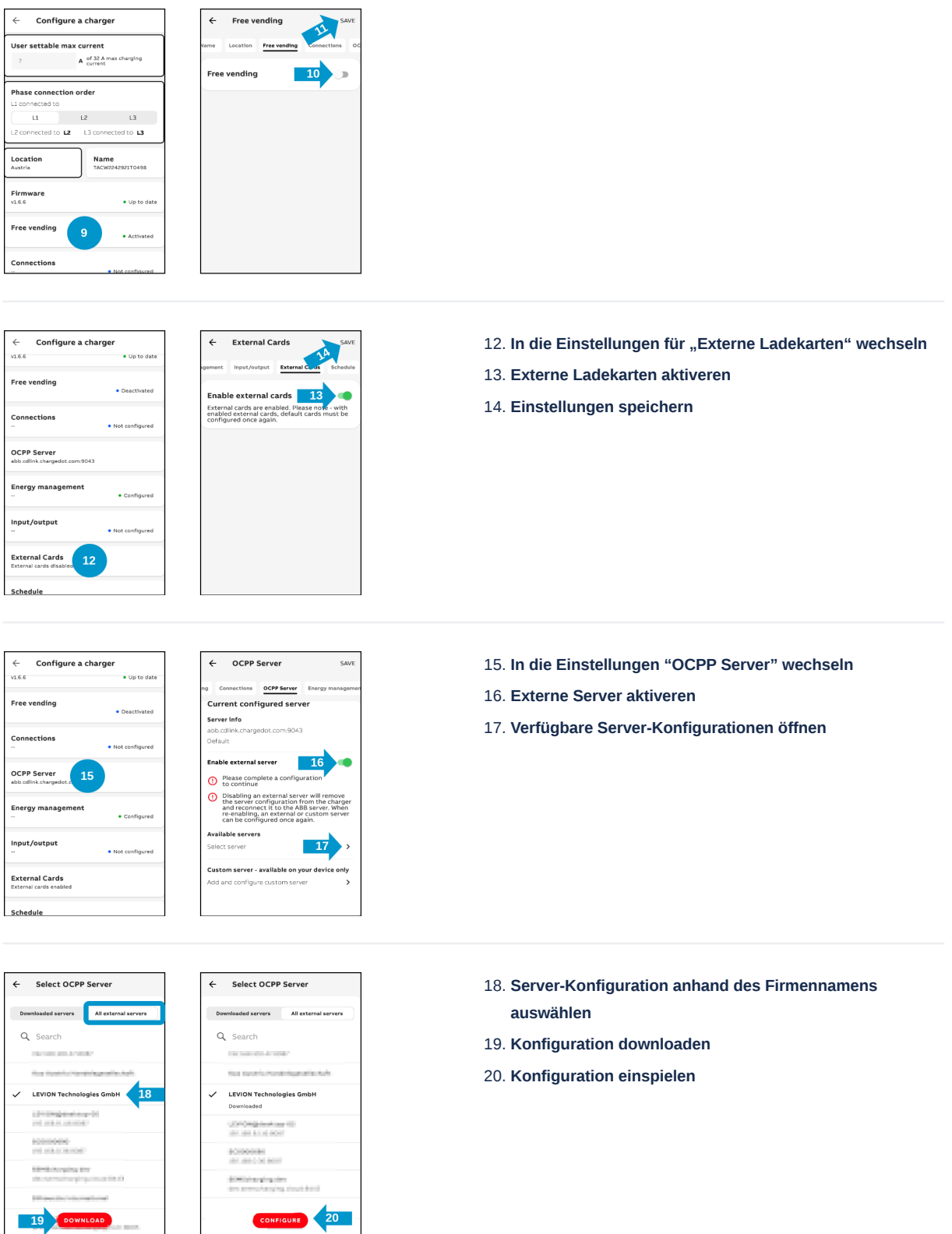

21. **Chargepoint ID kontrollieren**

Die Chargepoint ID sollte gleich der Seriennummer sein, um die Einrichtung in SEMScharging zu erleichtern

**Im SEMScharging Portal muss die Ladestation durch den LEVION Support angelegt werden. Dabei wird die Chargepoint ID benötigt!**

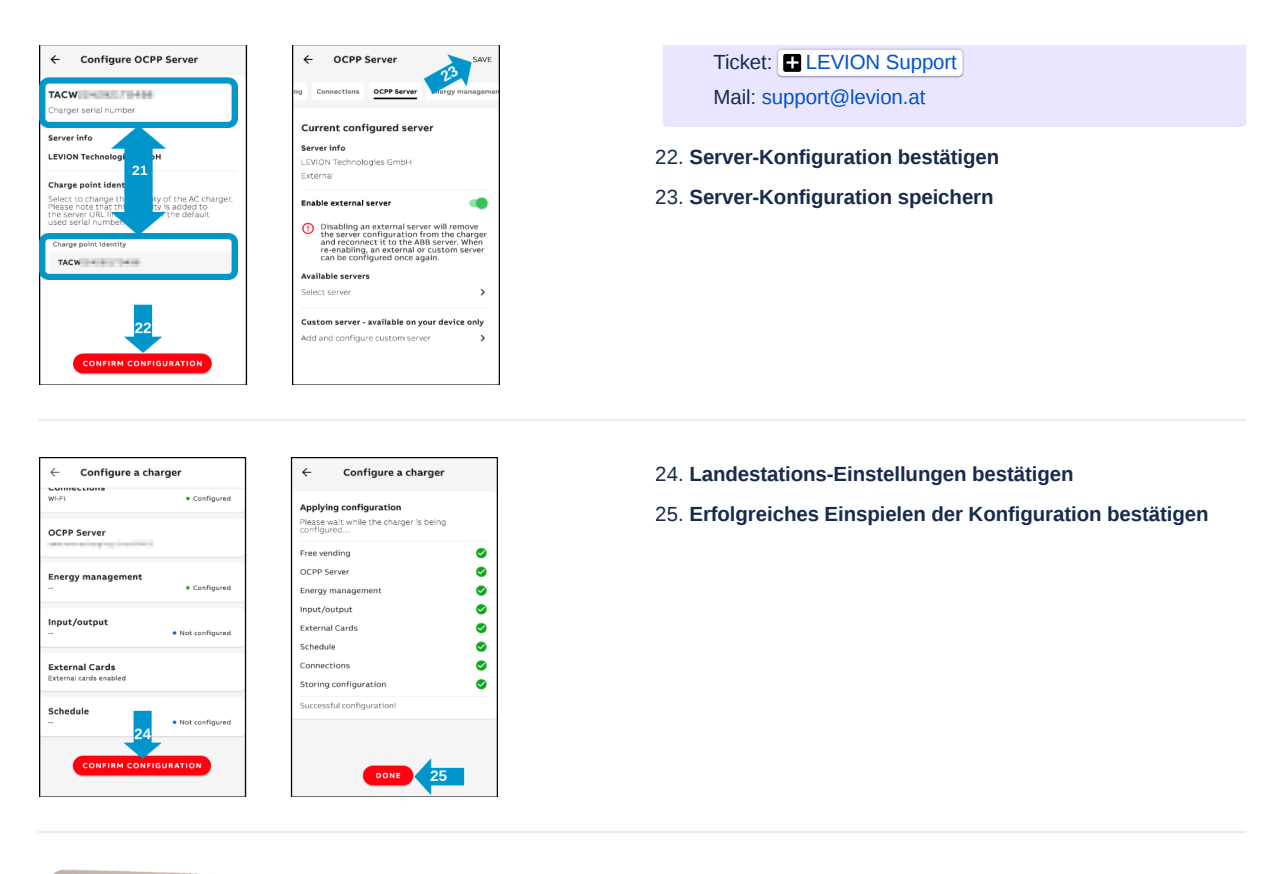

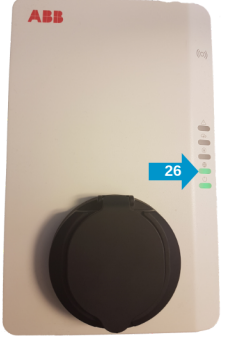

26. **Wenn der zweite Indikator von unten kontinuierlich leuchtet, hat sich die Ladestation erfolgreich mit SEMScharging verbunden**